# Cisco 9500: IOS-XE/Firmware Upgrade (Install Mode)

## **NOTE:**

- This procedure is aimed at Cisco 9500 ("vanilla" and high-performance) switch ONLY.
- IOS-XE Bundle Mode is not covered.
- 3850, 9300 (vanilla & high-performance), ISR 1k, ISR 4k and ASR is not covered.
- Router(s) & switch(es) running "classic" IOS is not covered.

### A Word from our Sponsors:

There is a very fine line between writing something short-and-sweet and writing something comprehensive while losing the target "market" in the process. I have done all I can to make this document as "digestible" as possible without losing much of the important content but still maintaining some forward momentum.

### Introduction:

Switch and/or router firmware had (past tense) a simple procedure, however, for IOS-XE each platform has different commands, process & procedures, and "gotchas". Because of this, I have broken up the process into different sections: 3850, 9300 and routers.

### Section 1: General Procedure

#### Section 2: Install SMU

Section 3: Emergency-Install

**NOTE:** 9500 do NOT support Emergency-Install

#### Section 1: General Procedure

- 1. Read the Release Notes very carefully.
- 2. Usually, IOS-XE firmware & SMU have a filename extension of "bin".
- 3. Clean the flash: install remove inactive
- 4. Copy the file into the switch/stack master. Make sure the boot-variable string is pointing to "packages.conf" file.

:9500-24Y4C#sh boot BOOT variable = bootflash:packages.conf; MANUAL BOOT variable = no BAUD variable =  $9600$ ENABLE BREAK variable does not exist BOOTMODE variable does not exist IPXE TIMEOUT variable does not exist CONFIG FILE variable does not exist

5. Initiate Install Mode (**DISRUPTIVE**):

WARNING: The following below command will cause the switch/stack/VSS pair to reboot. F\*\*k!

#### install add file bootflash:filename.bin activate commit

**NOTE**: Same command for VSS – The firmware will be copied to the secondary switch automatically.<br>C9500-24Y4C#\$ file bootflash:cat9k\_iosxe.16.12.05b.SPA.bin activate commit<br>And the commit: START Fri Jun 25 06:49:42 UTC 202 System configuration has been modified. Press Yes(y) to save the configuration and proceed. Press  $N_0(n)$  for proceeding without saving the configuration. Press Quit(q) to exit, you may save configuration and re-enter the command.  $[y/n/q]y$ [OK]Modified configuration has been saved install add activate commit: Adding PACKAGE install\_add\_activate\_commit: Checking whether new add is allowed .... --- Starting Add ---<br>Performing Add on Active/Standby<br>[R0] Add package(s) on R0 [R0] Finished Add on R0 Checking status of Add on [R0] Add: Passed on [R0] Finished Add Image added. Version: 16.12.05b.0.7 install\_add\_activate\_commit: Activating PACKAGE /usr/binos/conf/install\_util.sh: fork: retry: <mark>No</mark> child processes Following packages shall be activated: /bootflash/cat9k-wlc.16.12.05b.SPA.pkg /bootflash/cat9k-webui.16.12.05b.SPA.pkg ,<br>/bootflash/cat9k-srdriver.16.12.05b.SPA.pkg /bootflash/cat9k-sipspa.16.12.05b.SPA.pkg /bootflash/cat9k-sipbase.16.12.05b.SPA.pkg ,<br>/bootflash/cat9k-rpboot.16.12.05b.SPA.pkg /bootflash/cat9k-rpbase.16.12.05b.SPA.pkg /bootflash/cat9k-guestshell.16.12.05b.SPA.pkg /bootflash/cat9k-espbase.16.12.05b.SPA.pkg /bootflash/cat9k-cc\_srdriver.16.12.05b.SPA.pkg This operation may require a re<mark>load</mark> of the system. Do you want to proceed? [y/n]

**WARNING**: The following above command will cause the switch/stack/VSS pair to reboot. F\*\*k!

6. [RECOMMENDED][OPTIONAL] Clean the flash: install remove inactive

7. DONE.

#### Section 2: Install SMU

Software Maintenance Update (aka "patch")

#### **WARNING:**

- Only routers and switches running IOS-XE support SMU.
- Router(s) & switch(es) running "classic" IOS do not support SMU.
- **IMPORTANT**: Always treat SMU update as disruptive (reboots the switch/stack).
- **IMPORTANT**: SMU file is platform-specific.
- **IMPORTANT**: SMU file is version-specific.

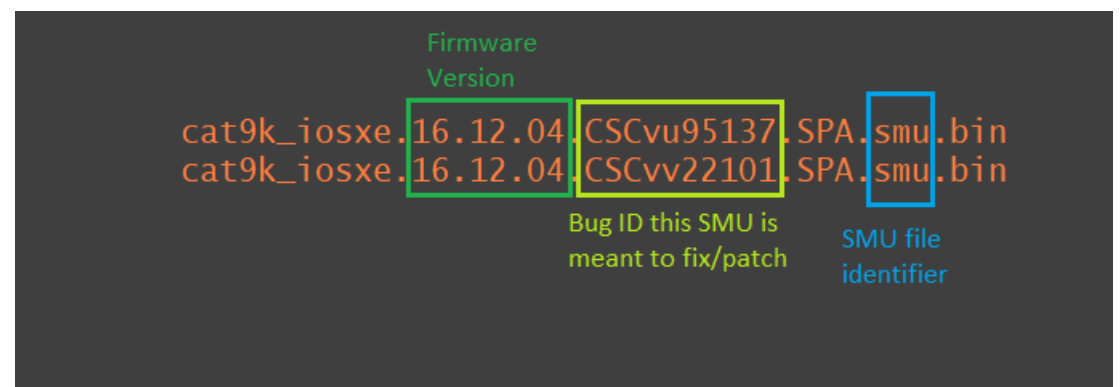

Image (above): Sample SMU filename

one-shot flash:cat3k\_caa-universalk<br>install add activate commit nackage SPA.smu.bin<br>salk9.16.12.04.CSCvv28324.SPA.smu.bin, Error: Fil gine: <mark>Failed</mark><br>valid packag is <mark>not</mark> a<br>install\_e cage.<br><mark>led</mark> to install\_add\_activate\_commit package flash:cat3k\_caa-uni<br>zalid file or cannot be handled by install CLI.

Image (above): Sample of a failed SMU install due to hardware mismatch.

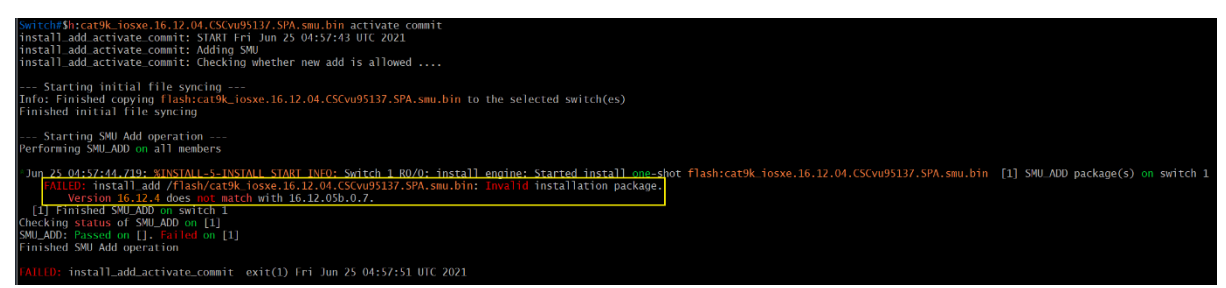

Image (above): Sample of a failed SMU install due to incompatible version

#### Proceedure

- 1. Read the Release Notes very carefully.
- 2. Usually, SMU firmware have a filename extension of "bin".
- 3. Copy the SMU file into the switch.
- 4. Install the SMU:

install add file flash: SMU filename.bin activate commit

WARNING: Immediately after entering "y" may/will cause the router &/or switch to reboot.

- 5. Verify the SMU has been successfully installed.
	- Fast Method: sh version | begin Active SMU

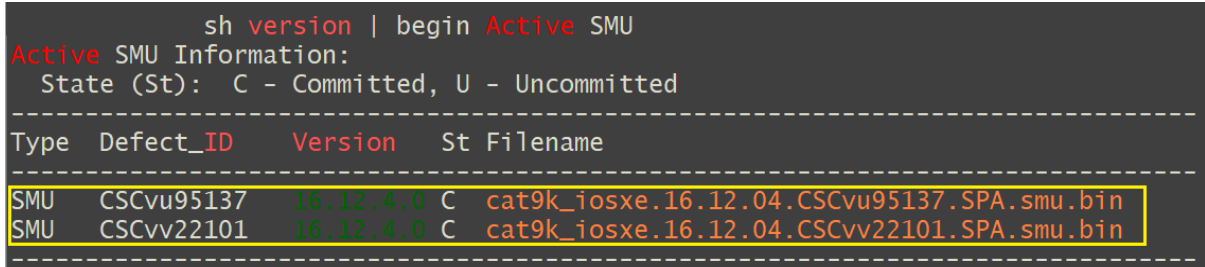

• Slow Method: sh install summary

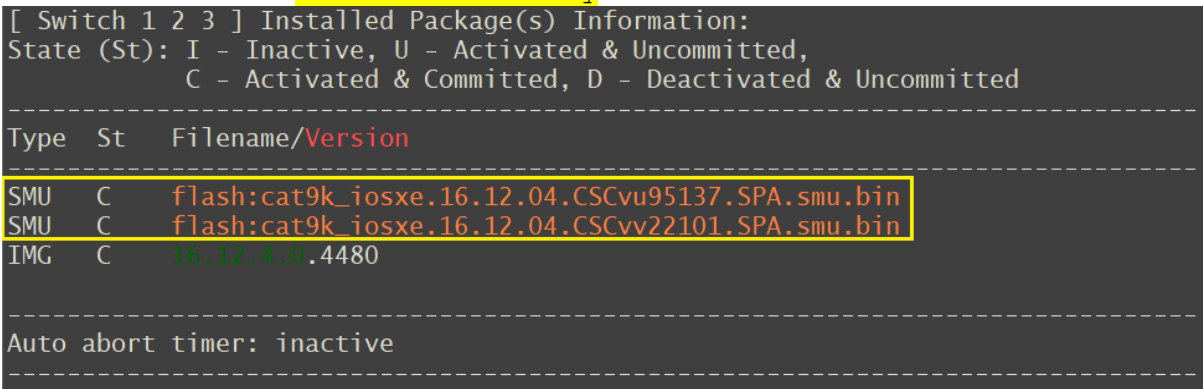

6. DONE.